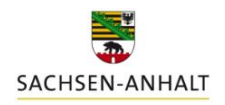

Landesanstalt für Landwirtschaft und Gartenbau

## **Updateanweisung auf DüProNP2021, Version 3; Datenbankversion 6.6**

Mit Datum vom 19.02.2021 liegt ein Programmupdate für DüProNP2021 zum Download vor.

Alle Benutzer, welche zuvor bereits mit einer früheren Version vom Programm **DüProNP2021** gearbeitet haben, müssen demnach ein **Programmupdate** durchführen. Bereits bestehende/eingegebene Daten können im Anschluss an das Update weiterhin genutzt werden.

Alle **Erstbenutzer** des DüProNP2021 laden sich bitte nicht das Programmupdate, sondern das **gesamte Programm** von der Internetseite der LLG herunter.

## **Verfahrensweise für das Programmupdate:**

1. Stellen Sie zunächst sicher, dass das Programm DüProNP2021 nicht geöffnet ist. Erstellen Sie sich nun eine **Sicherungskopie** des bereits auf Ihrem Rechner bestehenden gesamten Programmordners DüProNP2021 an einem externen und sicheren Speicherort.

2. **Laden** Sie sich die Update-Datei **DueProNP2021\_6\_6.zip** (Version 3; Datenbankversion 6.6) mit Datum vom 19.02.2021 von der Internetseite der LLG herunter und speichern Sie diese auf Ihrem Rechner. Entpacken Sie anschließend die Datei (Rechtsklick  $\rightarrow$  alle extrahieren).

3. **Kopieren und ersetzen (überschreiben)** Sie nun diese entpackte Anwendungs-Datei mit der Benennung DueProNP2021.exe in dem bereits bestehenden (alten) DuePro2021-Ordner.

4. **Starten** Sie das Programm wie gewohnt und prüfen Sie durch Klicken auf den Button *Info* (unten rechts in der Übersicht) zunächst, ob das Update korrekt ausgeführt wurde. Nach dem Update muss folgende Programmversion erscheinen: DüProNP2021, Version 3; Datenbankversion 6.6.

5. **Prüfen** Sie zudem Ihre bestehenden Eingaben auf Vollständigkeit und Richtigkeit. Prüfen Sie insbesondere, ob alle Dünger und Düngungsmaßnahmen korrekt angezeigt und berechnet werden. Prüfen Sie weiterhin, ob alle den Kulturen für das jeweilige Jahr zugeordneten Ertragsniveaus vom Programm korrekt angezeigt, beibehalten und berechnet werden. Klicken Sie im Reiter *Anbau* auf den Button *OK*, um bereits eingetragene Kulturen zu bestätigen.

6. Sofern Sie bereits Düngebedarfsermittlungen für das Jahr 2021 vorgenommen haben, klicken Sie bitte jeweils in den entsprechenden Programmreitern auf den Button *Alle berechneten drucken,* um eine vollständige **Neuberechnung** aller Schläge nach der überarbeiteten Version anzustoßen.

7. Sollten Sie die Funktion *Aufzeichnung tabellarisch* genutzt haben um Düngemaßnahmen einzutragen, **prüfen** Sie bitte insbesondere bei Mineraldüngern die korrekte Mengenzuordnung im Reiter *Aufzeichnungspflicht*. In den vorherigen Programmversionen erfolgte eine Eingabe in t/ha bei fehlerhafter Zuordnung in dt/ha in der eigentlichen Aufzeichnungspflicht im Programm.

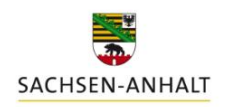

Landesanstalt für Landwirtschaft und Gartenbau

## **Info: Änderungen und Anpassungen der Updateversion zur DüProNP2021 Version 3, Datenbankversion 6 vom Dezember 2020:**

- Mineraldünger: anlegen und verwenden mehrerer eigener Mineraldünger nun möglich
- *Aufzeichnungspflicht*: Funktion *alle Dünger merken/setzen* funktioniert nun
- stabilere Speicherung und Anzeige der Ertragsniveaus zu den einzelnen Kulturen
- Kultur Winterrübsen: Berechnung nun möglich
- Korrektur Summenbildung im Reiter *Betrieblicher Nährstoffeinsatz*
- Korrektur Anrechnung Weidehaltung im Reiter *Betrieblicher Nährstoffeinsatz*
- keine Übernahme evtl. bereits bestehender Jahre 2021 aus der 2020 er DüPro-Version
- Korrektur Anrechnung N-Nachlieferung Organik bei Vorhandensein von mehr als einem Betrieb im Programm
- Deaktivierung K-Eingabe bei eigenen Düngemitteln
- <sup>-</sup> *Vorauswahl*: Eigene Düngemittel: automatische Umrechnung von P<sub>2</sub>O<sub>5</sub> nach P nach Klick ins Feld
- korrigierte Eingruppierung von Gärresten mit tierischem Anteil
- Anzeige der Bodengruppe im Reiter *Stickstoff*
- *Aufzeichnung tabellarisch*: korrigierte Einheitenzuweisung bei Eingabe von Mineraldüngern
- *Funktion Shape merken/Shape setzen*: Fehlerbehebung in der Speicherroutine (Fehler tauchte nur bei Betrieben > 138 Schlägen auf)

**Weitere Hinweise:** bitte denken Sie – unabhängig von der Aktualisierung des Programmes - nach der Übernahme Ihrer Altdaten daran, entsprechend der Hinweise im Bedienhandbuch die Zuordnung der eigenen Düngemittel zu Verfahren und Kategorien zu überprüfen und zu korrigieren! Dies war nach bisherigen Erkenntnissen die Hauptursache für fehlerhafte Berechnungsergebnisse.

Sollten Sie bisher mit der DüProNP2021, Version 3; Datenbankversion 6 vom Dezember 2020 gearbeitet haben und in diese Version Ihren alten Datenbestand eingefügt haben kann es – sofern Sie im alten Programm vom Dezember 2019 bereits ein Jahr 2021 angelegt und übernommen haben – u.a. zu Rechen- und Speicherfehlern bei eingegebenen Erträgen kommen. Daher ist in solchen Fällen die Datenübernahme erneut mit der aktuellen Programmversion erforderlich. Hierbei wird dann kein bestehendes Jahr 2021 mehr mit übernommen. Das Jahr 2021 darf also nur im DüProNP2021 angelegt und bearbeitet werden.